# **Segnalazioni caccia al cinghiale**

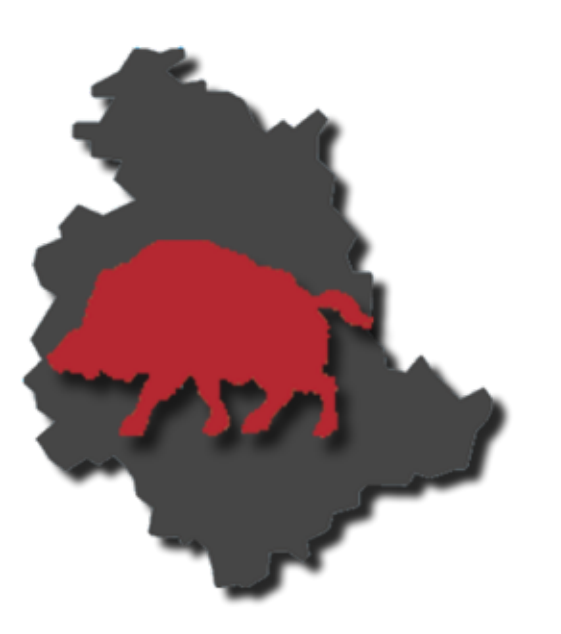

**E' possibile segnalare tramite App la battuta mentre la caccia è in corso inviando automaticamente data esatta e posizione.**

**Le segnalazioni saranno visibili in tempo reale all'indirizzo www.battutecinghiale.regione.umbria.it.**

### Segnalare con la App per Smartphone Android

### Installazione

I pre-requisiti per al App "Battute cinghiale Umbria" sono:

- Goolge Maps Services Installato nel dispositivo
- Google Maps installato nel dispositivo;
- Android 3.1+
- GPS

## La App

#### $\odot$ **Attenzione**

**Verificare che IL GPS del proprio cellulare sia attivo.**

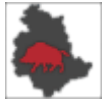

In seguito all'installazione tra le applicazioni sarà presente l'icona tra le App disponibili.

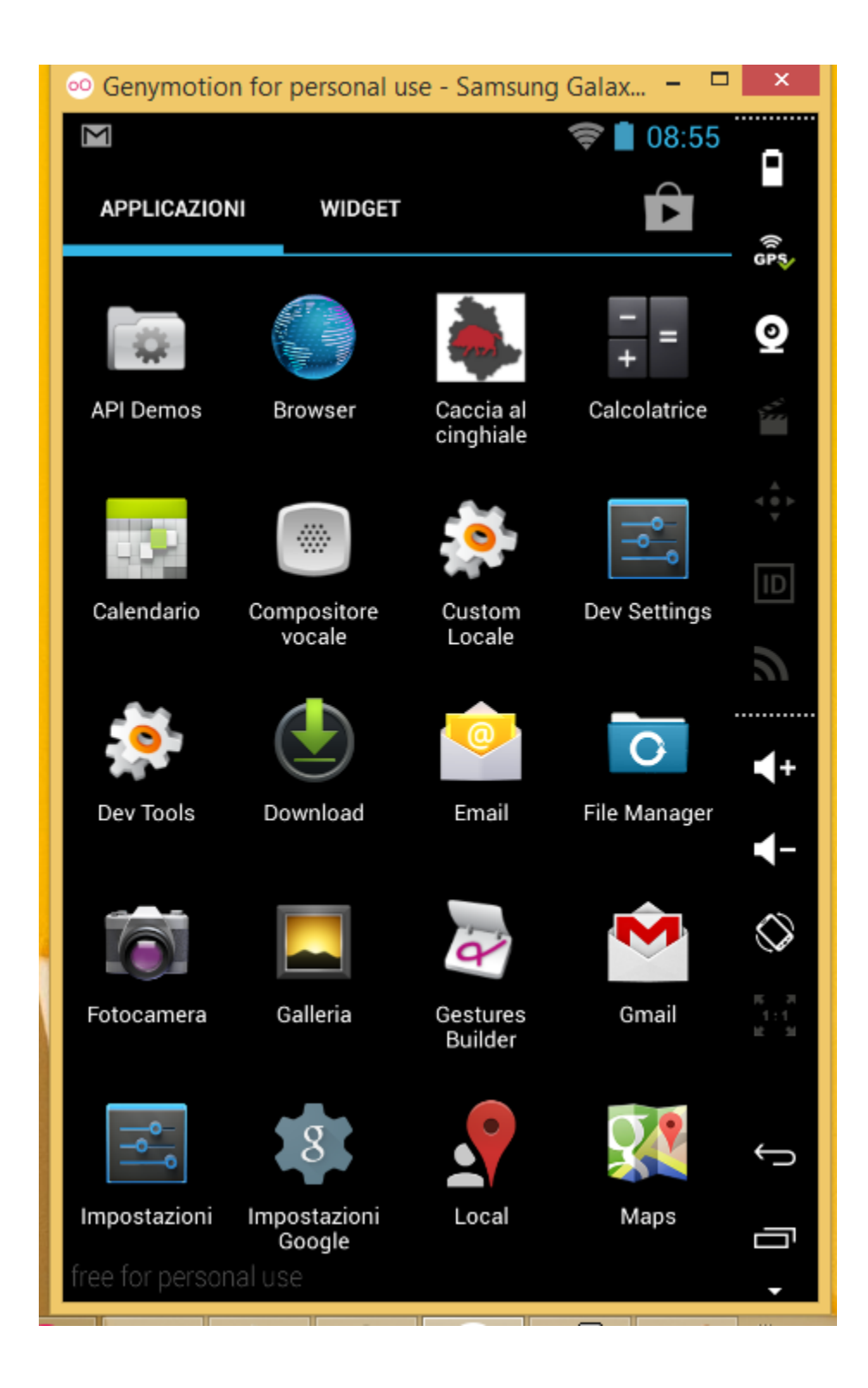

All'apertura compare la schermata seguente

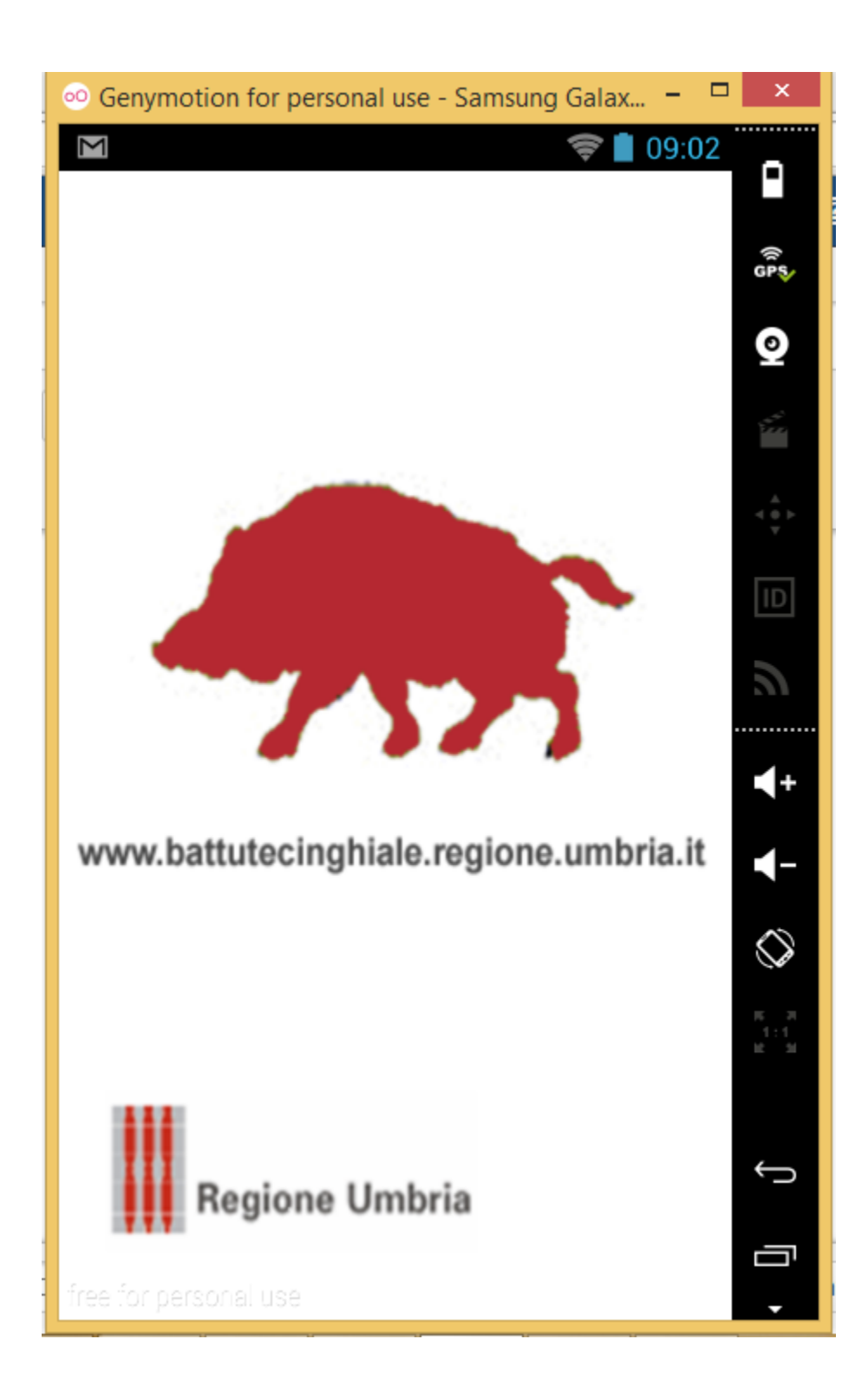

Quindi viene mostrato il collegamento alla segnalazioni delle battute al cinghiale: selezionare "Battute al cinghiale", verrà mostrato l'elenco dei report, visibili anche su mappa.

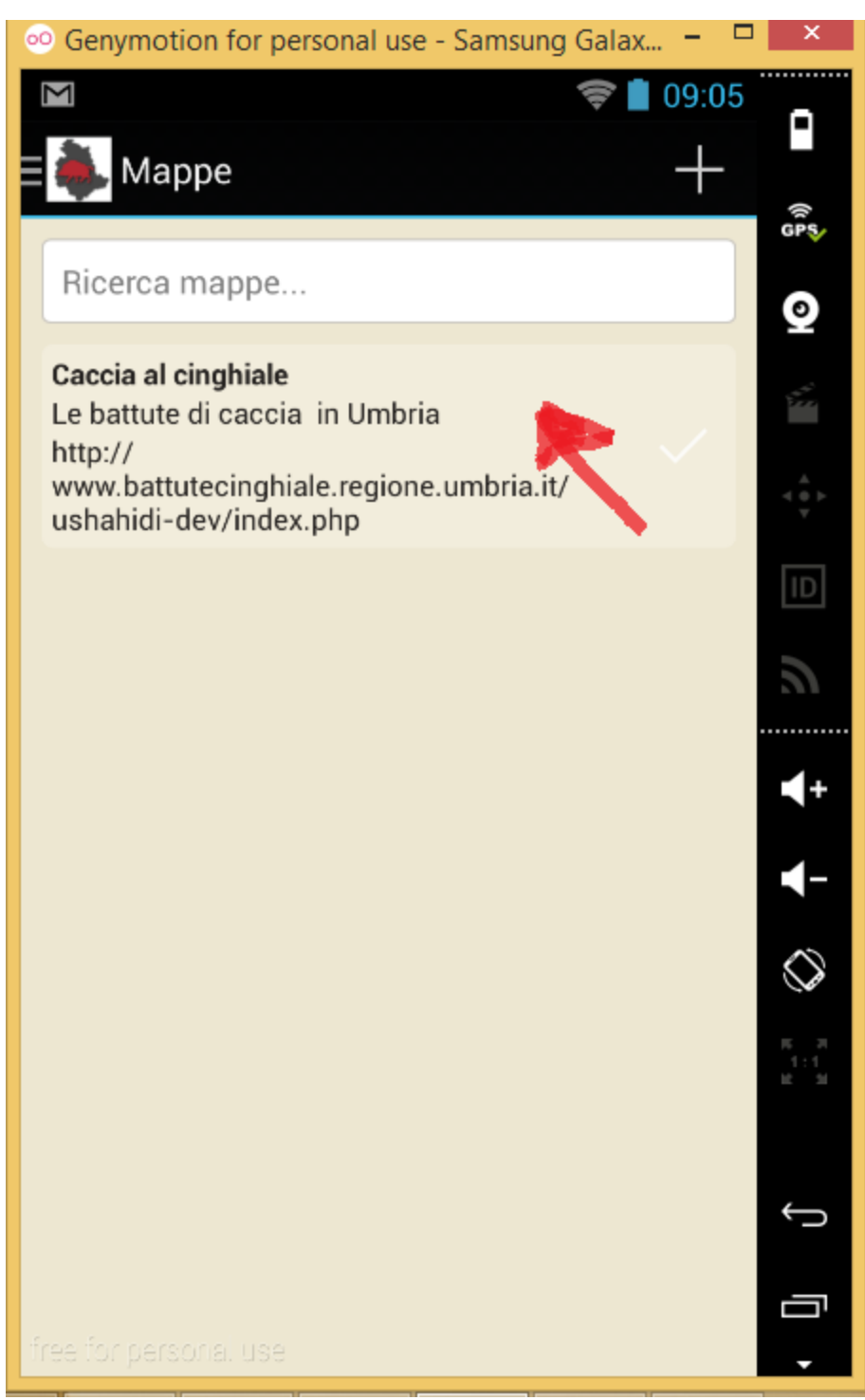

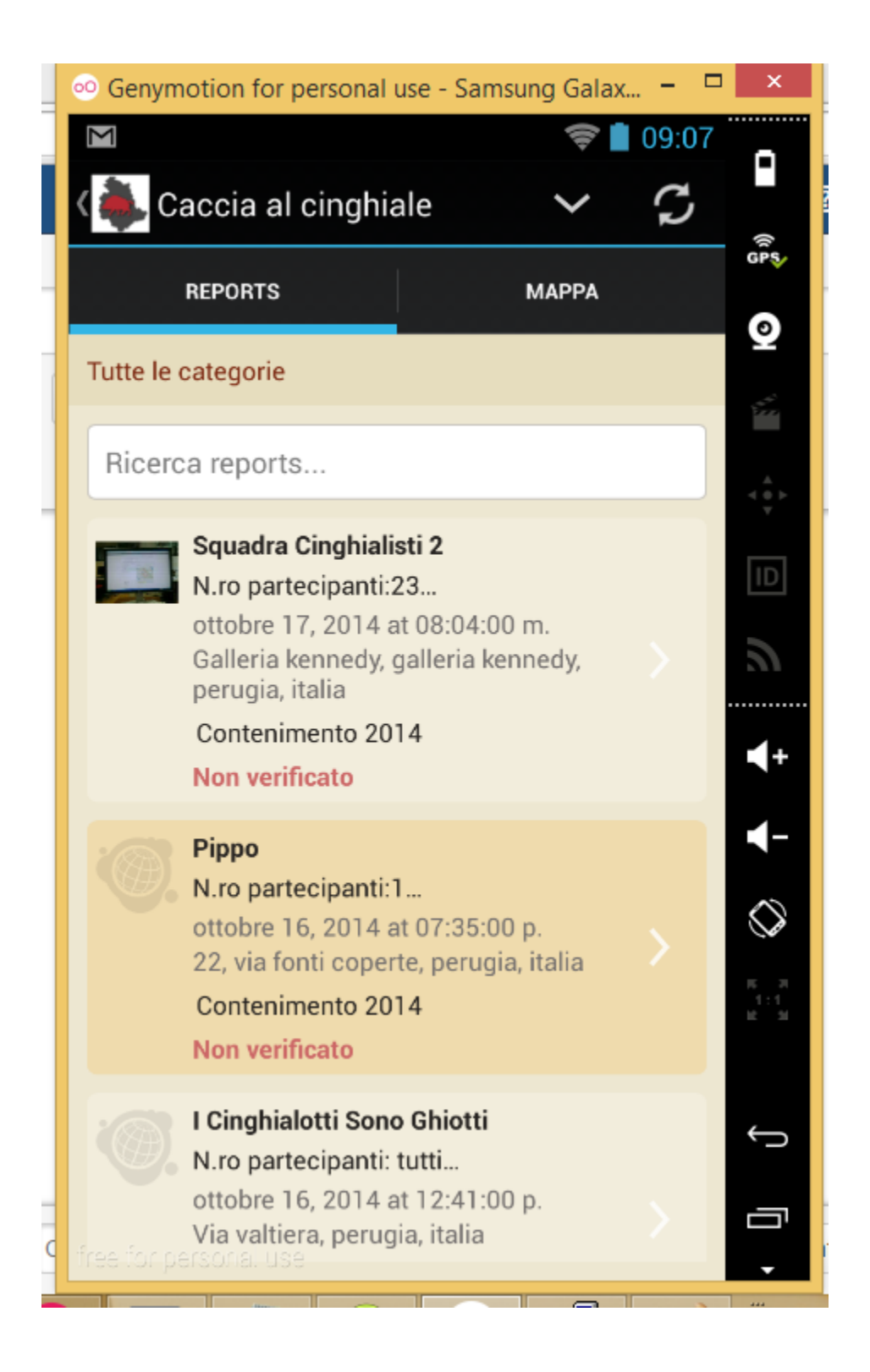

Selezionando i singoli report è possibile consultare i dettagli e la posizione su mappa.

Attivare tasto menu del proprio cellulare Android, solitamente posto in basso a sinistra, e scegliere "Aggiungi Report".

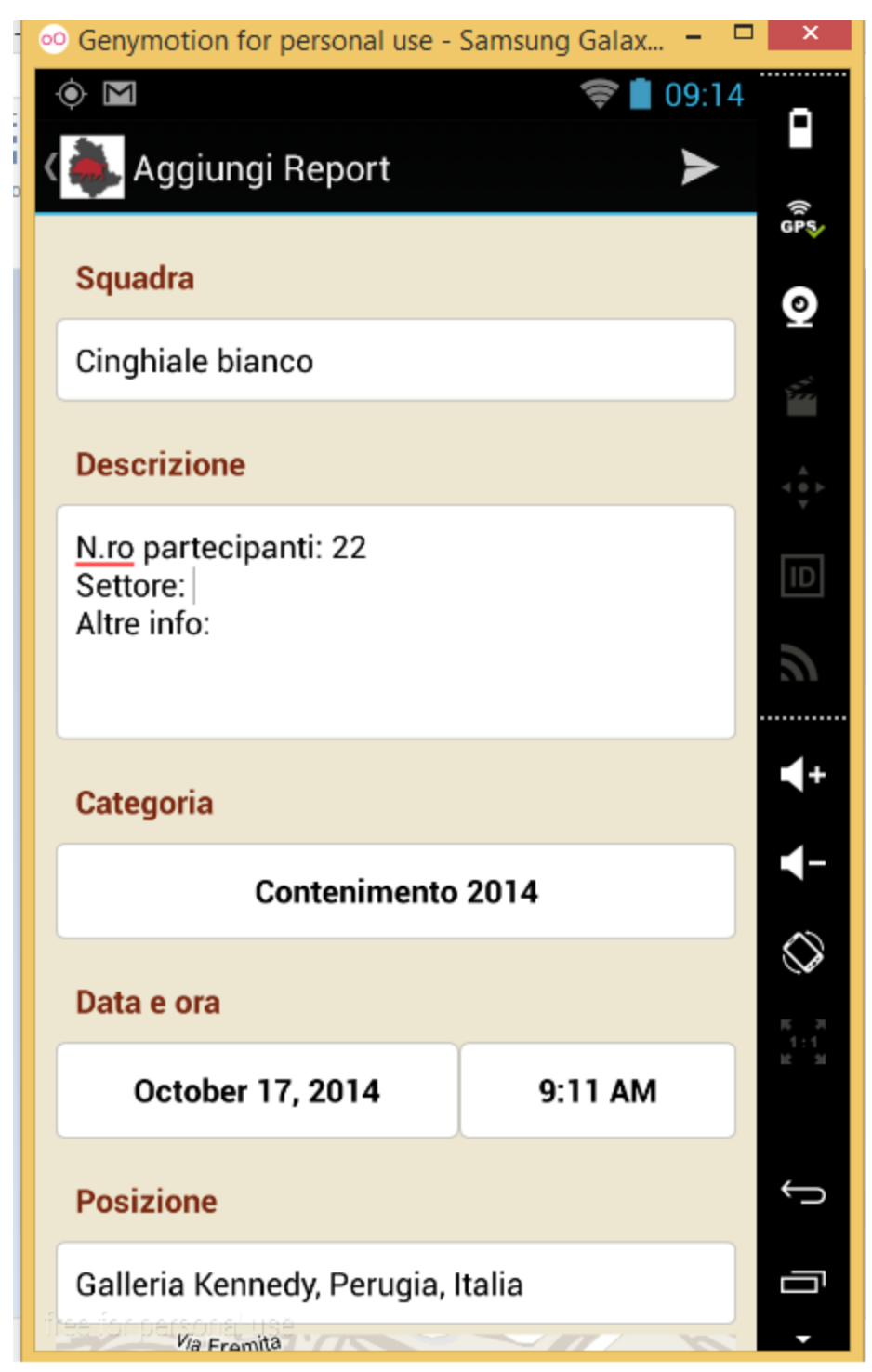

Inserire il nome della Squadra e , nel campo descrizione altre informazioni opzioanli quali il numero dei partecipanti, il settore od altro.

Selezionare la Categoria tra quelle disponibili.

La posizione viene acquisita automaticamente in base al segnale GPS o, in assenza di segnale in base alla posizione rielvata tramite le reti della telefonia mobile.

E' possibile anche scattare una foto o includere foto già presenti nella galleria del cellulare.

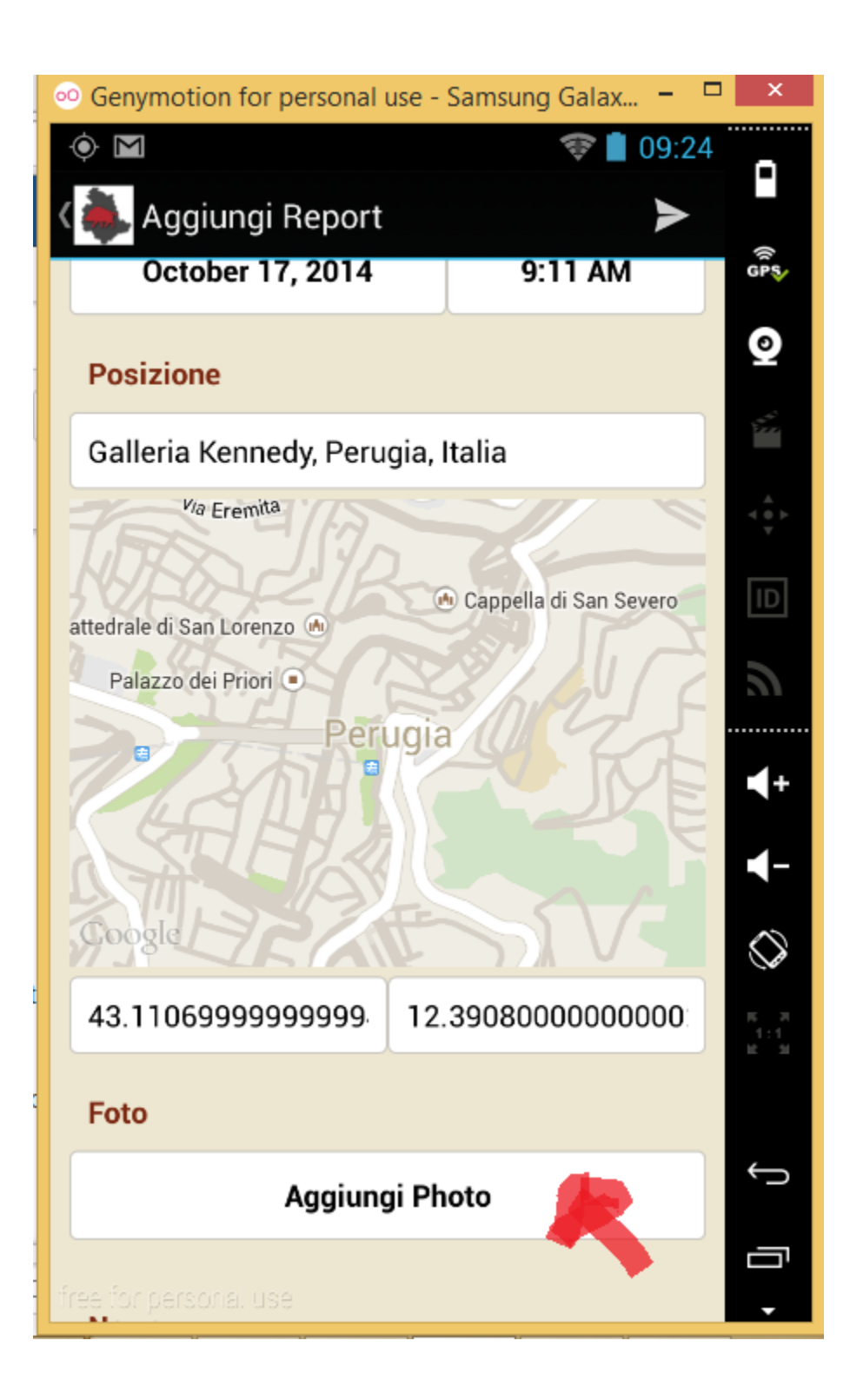

Quindi inviare con il comando posto in alto a destra.

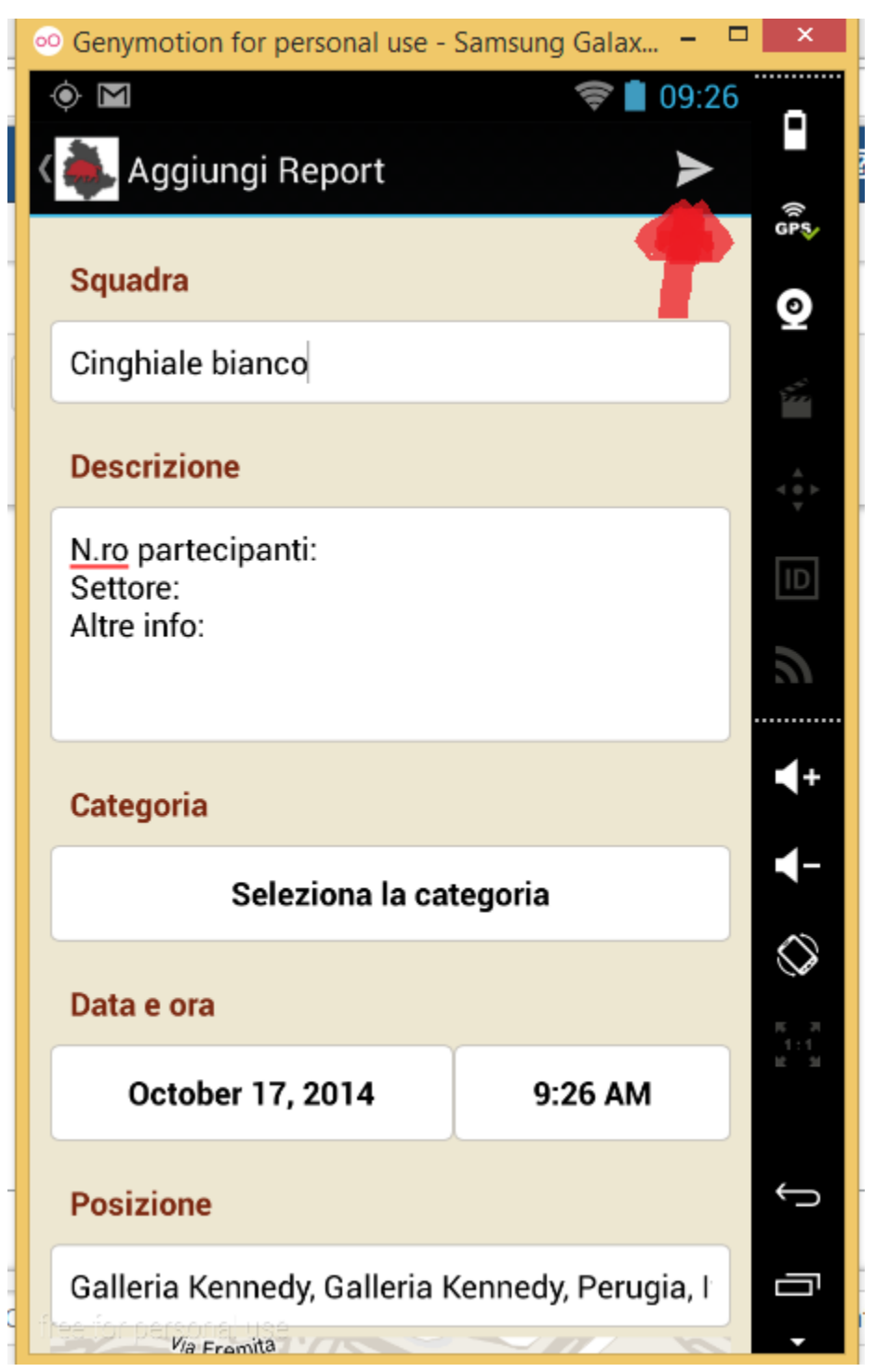

Per personalizzare le impostazioni della App ed aggiungere il proprio nome e cognome ad ogni segnalazione, all'avvio con il coamndo menu del proprio telefono, solitamente corrispondente al tasto in basso a sinistra, attivare la funzione "Impostazioni".

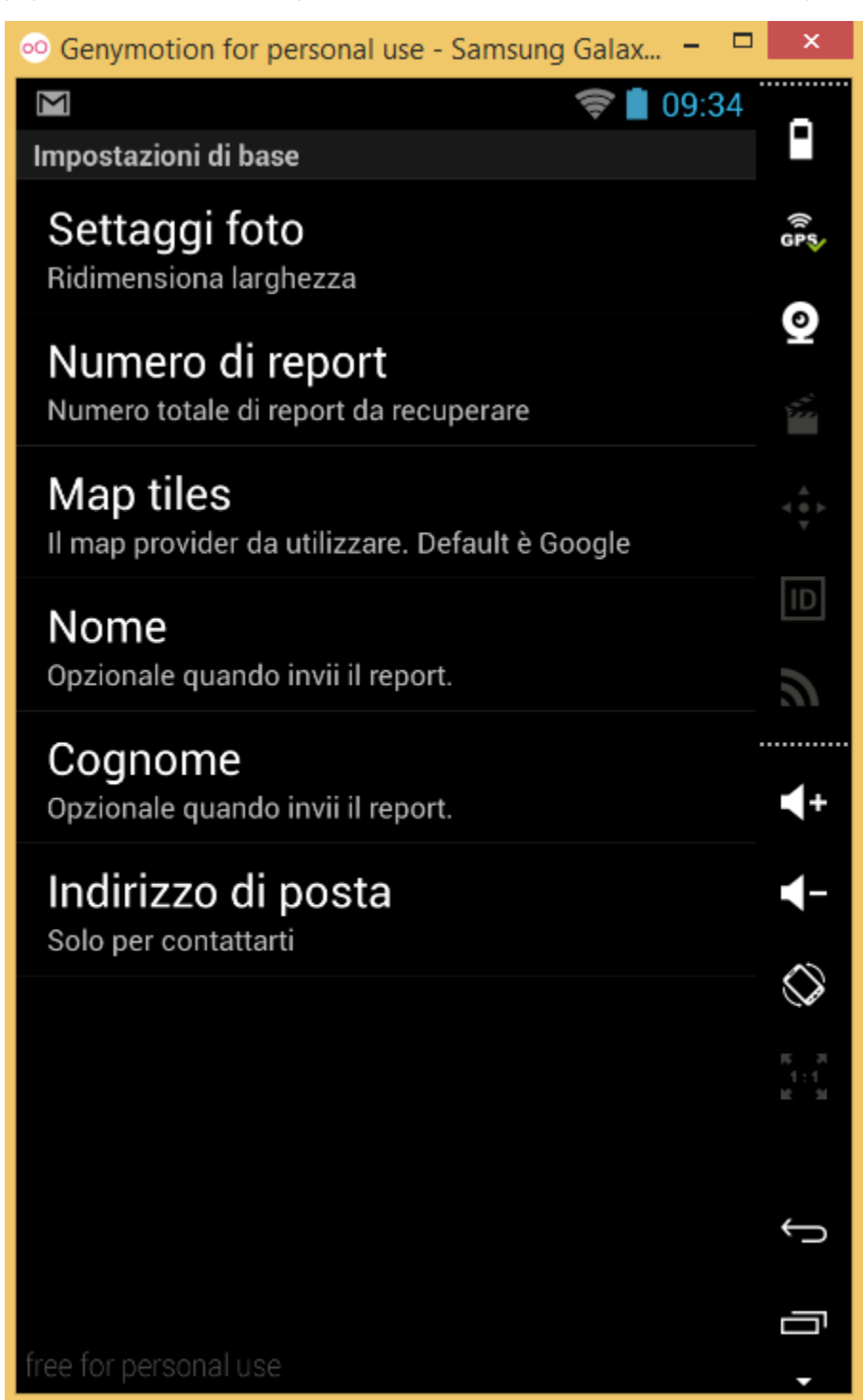